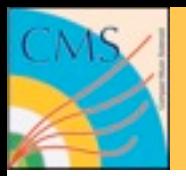

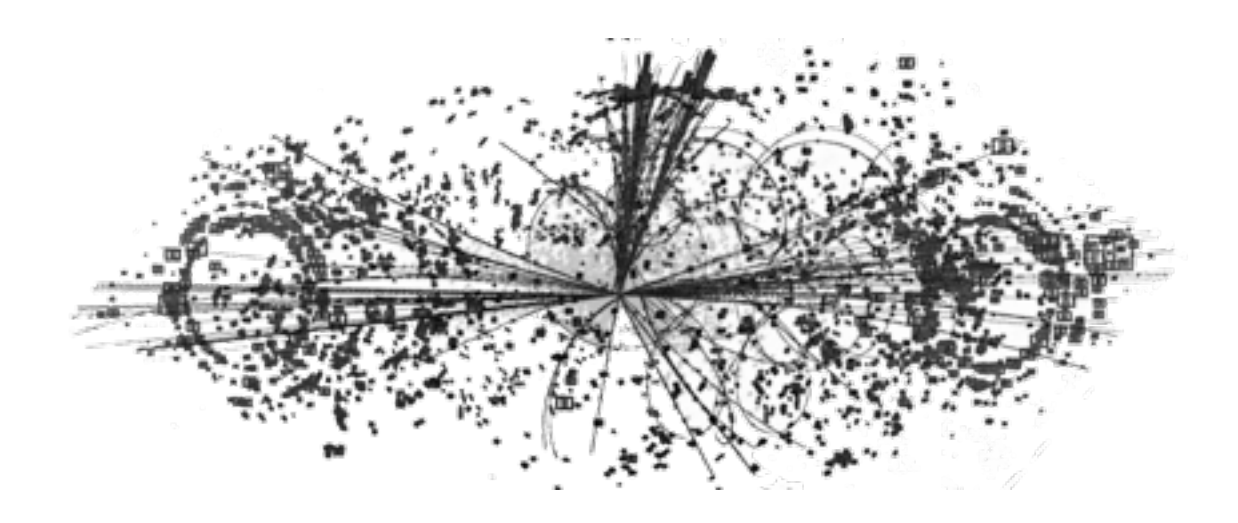

# **PAT Introduction**

**Benedikt Hegner**

**Mumbai, 25.-26.10.2009**

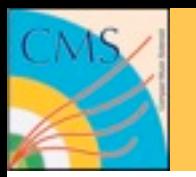

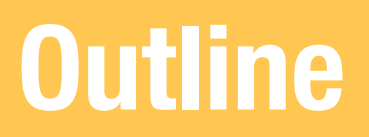

- Today overview
	- Analysis Model in CMS
	- What is PAT
	- PAT DataFormat
	- PAT workflow
	- How to write analysis code in FWLite/cmsRun
- Tomorrow some details:
	- Changing the standard workflow
	- Deciding on the event content

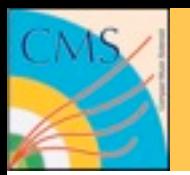

#### **Introduction - Analysis Flow**

#### **Simplified** picture

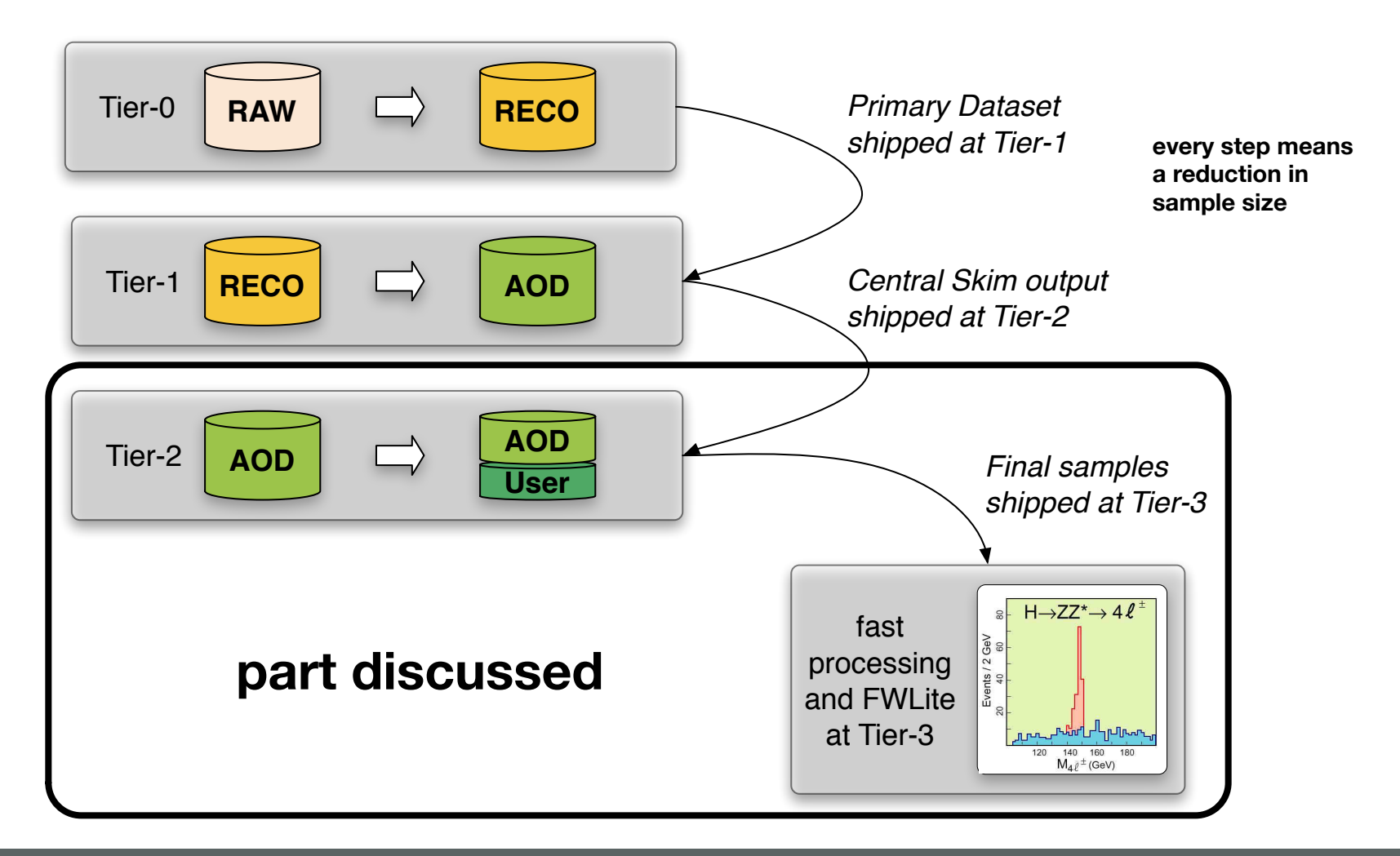

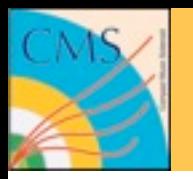

- Groups or individuals run on AOD/RECO on Tier-2 using cmsRun to
	- perform higher level reconstruction, access calibrations
	- preselect objects and events
- Output is saved on some user space on Tier-2/3
- Above step possibly repeated several times
- In the last step copy data to your favorite machine and perform interactive analysis on it as you are used to
- The PAT is designed with this use case in mind

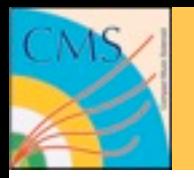

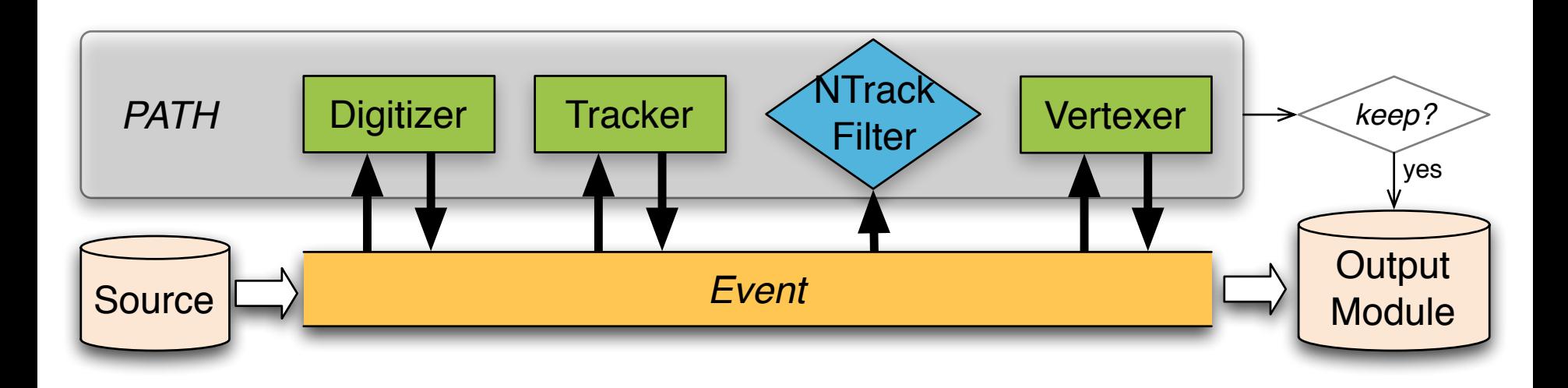

- Single framework for HLT, reconstruction and analysis
- Build of edm::modules which communicate via the Event
- Files are saved in a common root format

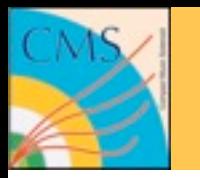

- The PAT is a *toolkit* as part of this CMSSW framework
- It serves as well tested and supported common ground for group and user analysis
- It facilitates reproducibility and comprehensibility of analyses
- A *common language*
- If another person describes you a PAT analysis you can easily know what he/she is talking about.

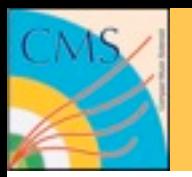

#### **Concepts I**

- b/w reconstruction and analysis
- simplifies access via DataFormats

#### Interface | Common Format | Common Tool

- facilitates transfer and comparisons
- PAG common configurations
- sustained provenance

- approved algorithms and ~sensible defaults
- synergy (everybody can profit from recent developments)
- quick start into analysis for beginners

**It canalizes expertise as it is the technical crossing point between all PAGs and POGs and is a natural extension of the data model**

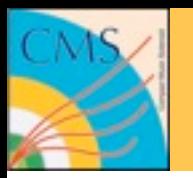

**Concepts II**

- Make use of the modular structure of CMSSW
- Provide easy access via member functions in DataFormats
- Serve 80% of all analyses in CMS

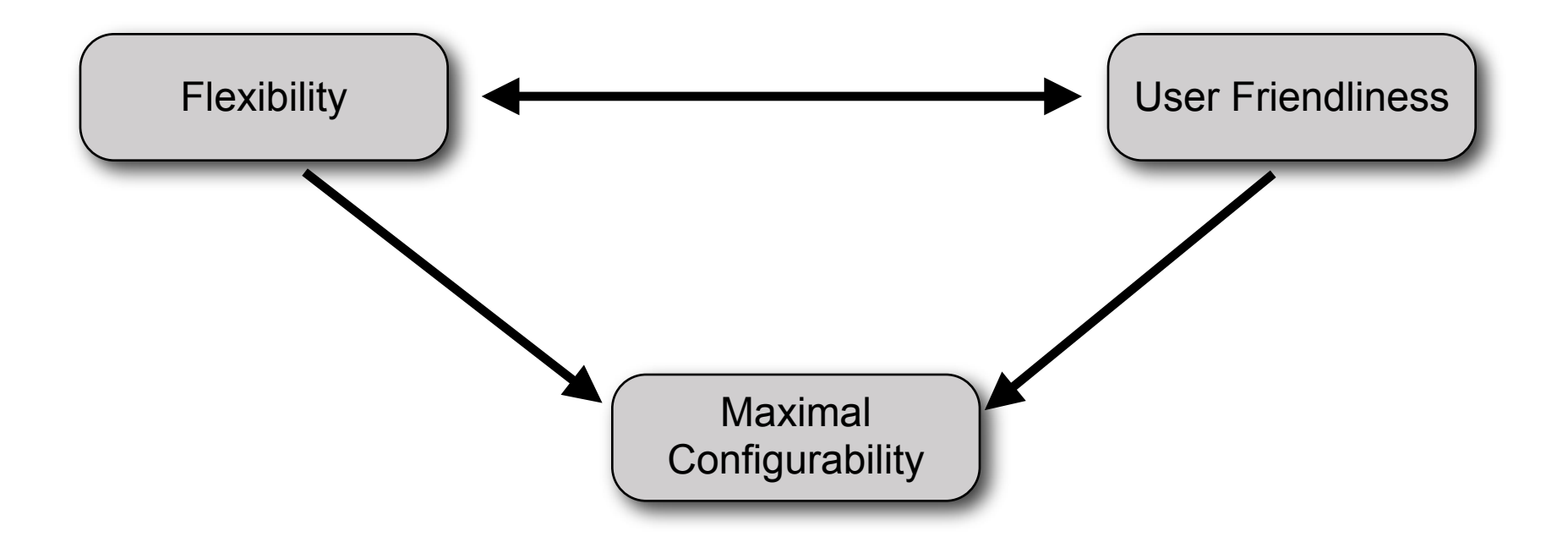

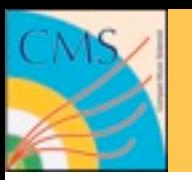

#### **PAT DataFormats**

• PAT extends reco::Candidates so that they store information useful for analysis:

#### **PAT object = RECO object + more**

• Code of these data types can be found in DataFormats/PatCandidates

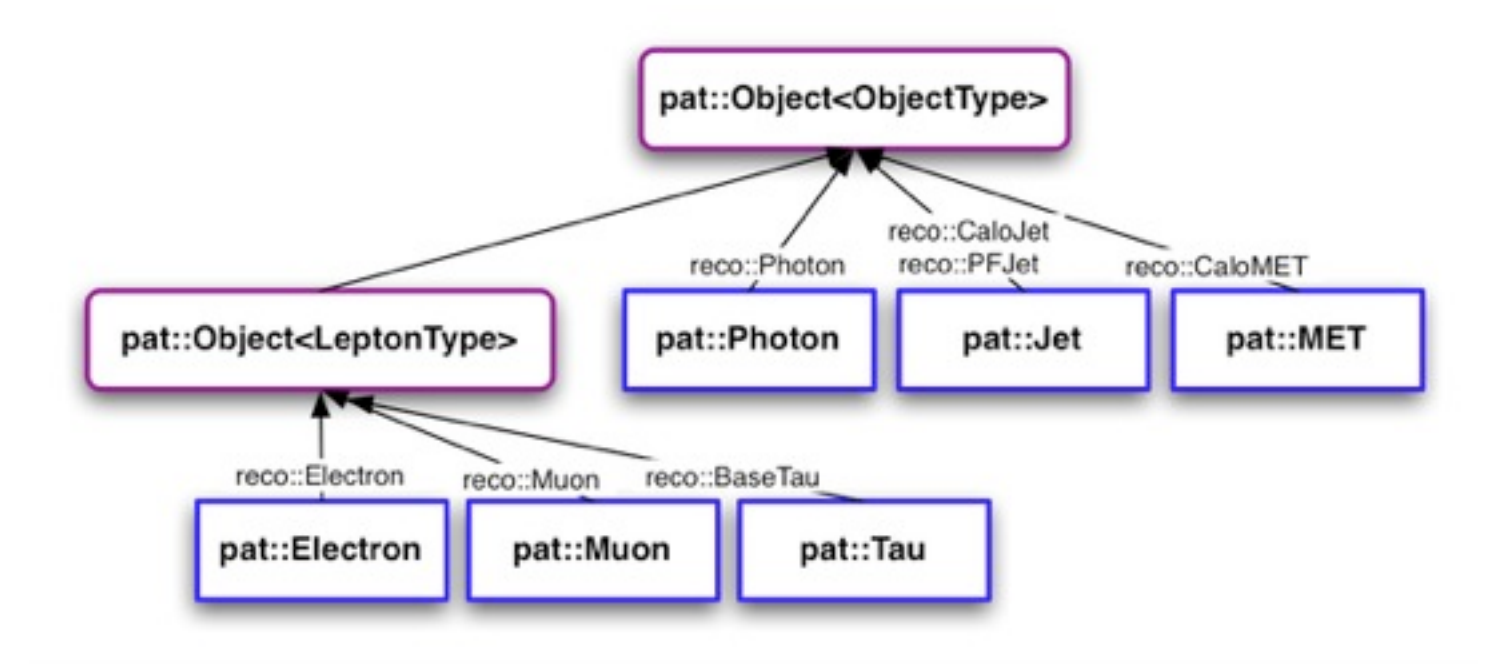

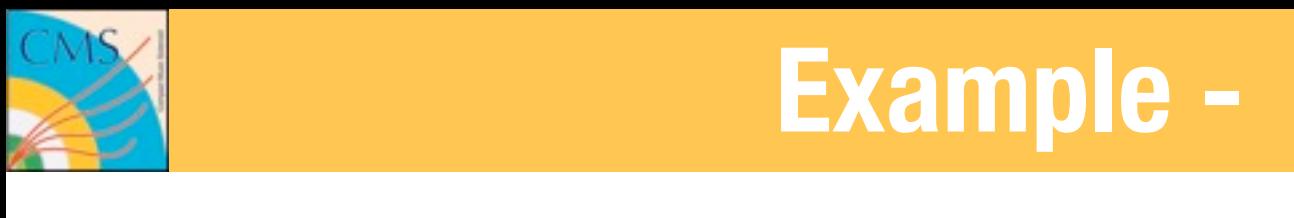

## **Example - pat::Electron**

- pat::Electron inherits all properties of reco::GsfElectron
- It also inherits some properties from PATObject:

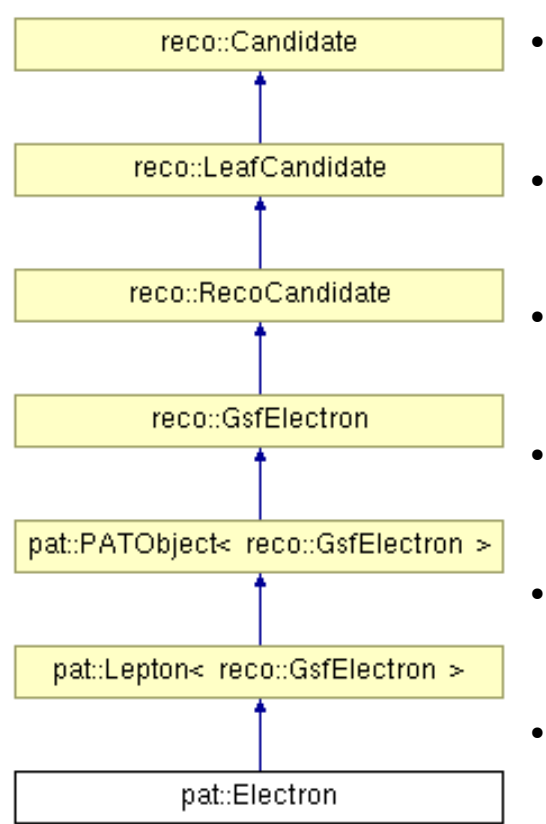

- $\frac{1}{2}$  ,  $\frac{1}{2}$  ,  $\frac{1}{2}$  ,  $\frac{1}{2}$  ,  $\frac{1}{2}$  ,  $\frac{1}{2}$  ,  $\frac{1}{2}$  ,  $\frac{1}{2}$  ;  $\frac{1}{2}$  ;  $\frac{1}{2}$  ;  $\frac{1}{2}$  ;  $\frac{1}{2}$  ;  $\frac{1}{2}$  ;  $\frac{1}{2}$  ;  $\frac{1}{2}$  ;  $\frac{1}{2}$  ;  $\frac{1}{2}$  ;  $\frac{1}{2}$  ;  $\frac{1$ **•** Information about efficiency is accessible via  $\mathrm{efficiency}()$
- The best-matched MC electron is accessible via enParticle()
- **•** Resolution on energy, pt, position,... are accessible via  $\operatorname{resolE}(), \operatorname{resolPt}(), ...$
- $\frac{1}{2}$ 2'#-\*<C triggerObjectMatches() • Information about matched trigger objects via
- In addition to the isolation variables from • In addition to the isolation variables from reco::GsfElectron, one can add and access userIso
- $\blacksquare$  $\alpha$ 2' $\alpha$ <sup>2</sup>",  $\alpha$ <sup>2</sup>",  $\alpha$ <sup></sup> • Identification variables like electronID()

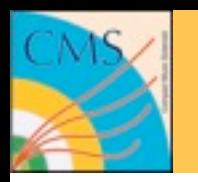

## **PAT DataFormats - embedding**

- By default, reco objects keep only a reference to their main constituents.
- For example reco::GsfElectron stores only a reference to its track and SuperCluster.
	- They are not independent from other parts of the event
	- Their sizes are optimized

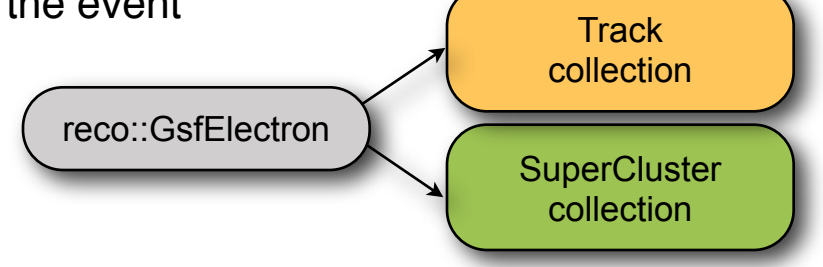

- In PAT objects, information can be kept as reference or as alternative embedded into the object
	- Being independent from other parts of the event
	- Makes EventContents more flexible
- More details tomorrow

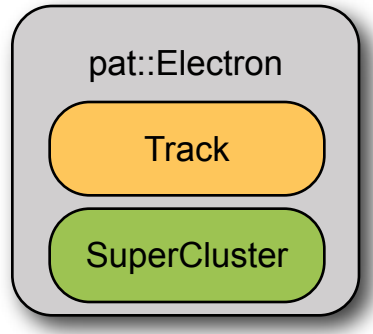

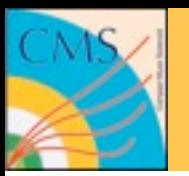

#### **PAT DataFormats - documentation** *<b>P*  $\frac{1}{2}$   $\frac{1}{2}$   $\frac{1}{2}$   $\frac{1}{2}$   $\frac{1}{2}$

**• Further documentation on SWGuidePATDataFormats** 

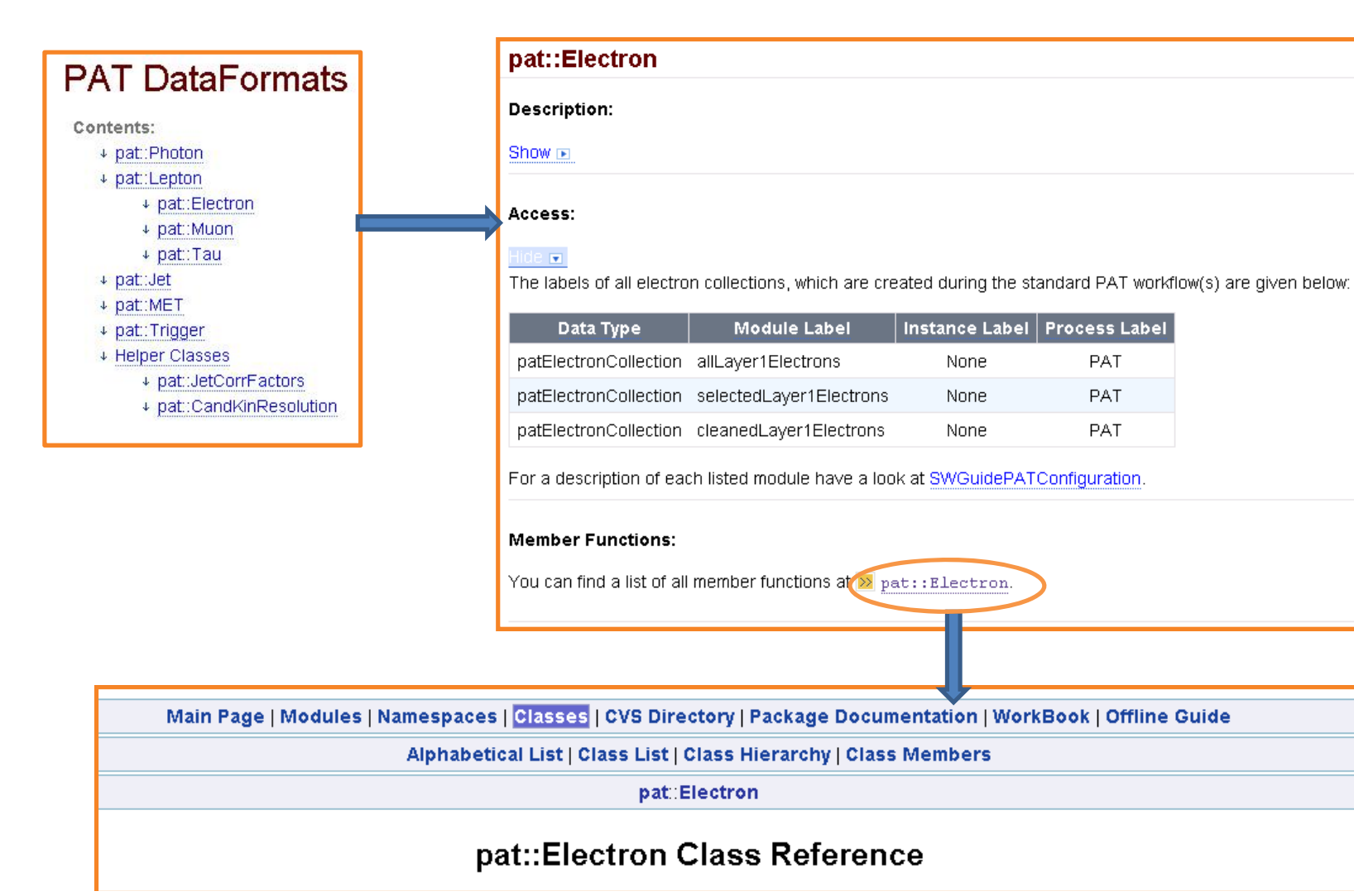

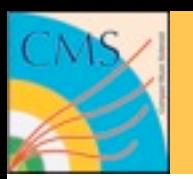

- The first step in PAT is making pat candidates from each reco candidate
- In this step, PAT imports all of the standard modules by their default values from different POGs, runs all of them and combines the associated results with each object to make PAT objects.
- MC matching is part of this step as well

**To see what the configs look like, have a look at these directories**

- MC matching PhysicsTools/PatAlgos/python/mcMatchLayer0/
- Sequences from POGs PhysicsTools/PatAlgos/python/recoLayer0/
- Final commands to create allLayer1 (one module each type) PhysicsTools/PatAlgos/python/producersLayer1/

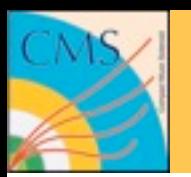

## **selectedLayer1[Candidates]**

- Usually not all of the PAT objects are needed for your analysis and a simple cut can decrease the number and save more space
- Results are stored in selectedLayer1Candidates
- Default cuts can be read in **SWGuidePATConfiguration** or the config files

PhysicsTools/PatAlgos/python/selectionLayer1

• Using the cut parser makes them very readable and easy to change

```
selectedLayer1Electrons = cms.EDFilter("PATElectronSelector",
    src = cms.InputTag("allLayer1Electrons"),
   cut = cms.string("pt > 0. & abs(tta) < 12."))
```
• Further documentation on the parser in the twiki: **SWGuidePhysicsCutParser**

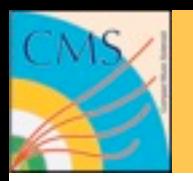

• After selecting reco objects, each collection can be cleaned utilizing other collections

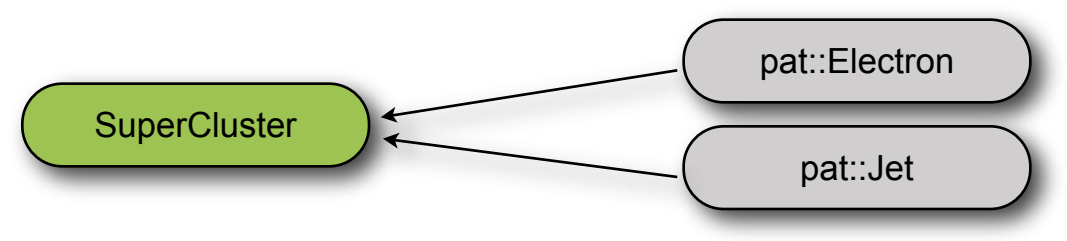

- For example, a jet collection should be cleaned from electrons
- A set of PATCandidateCleaners can help to resolve this double counting
- This cross cleaning is the last step of the PAT workflow
- Results are stored in cleanLayer1 [Candidates]
- The config files for the cleaning can be found at PhysicsTools/PatAlgos/python/cleaningLayer1

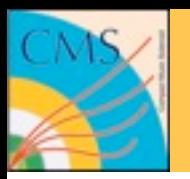

- Which part of the produced data to store is completely configurable
- Default is patEventContent which stores cleaned objects
- Typical untuned sizes/event are around 30-40kB  $\frac{1}{2}$
- Some groups or individuals however use sizes more in the region of ~5kB/event
- There are tools to help with reducing event sizes
- More details on

**SWGuidePATConfiguration SWGuidePATEventSize**

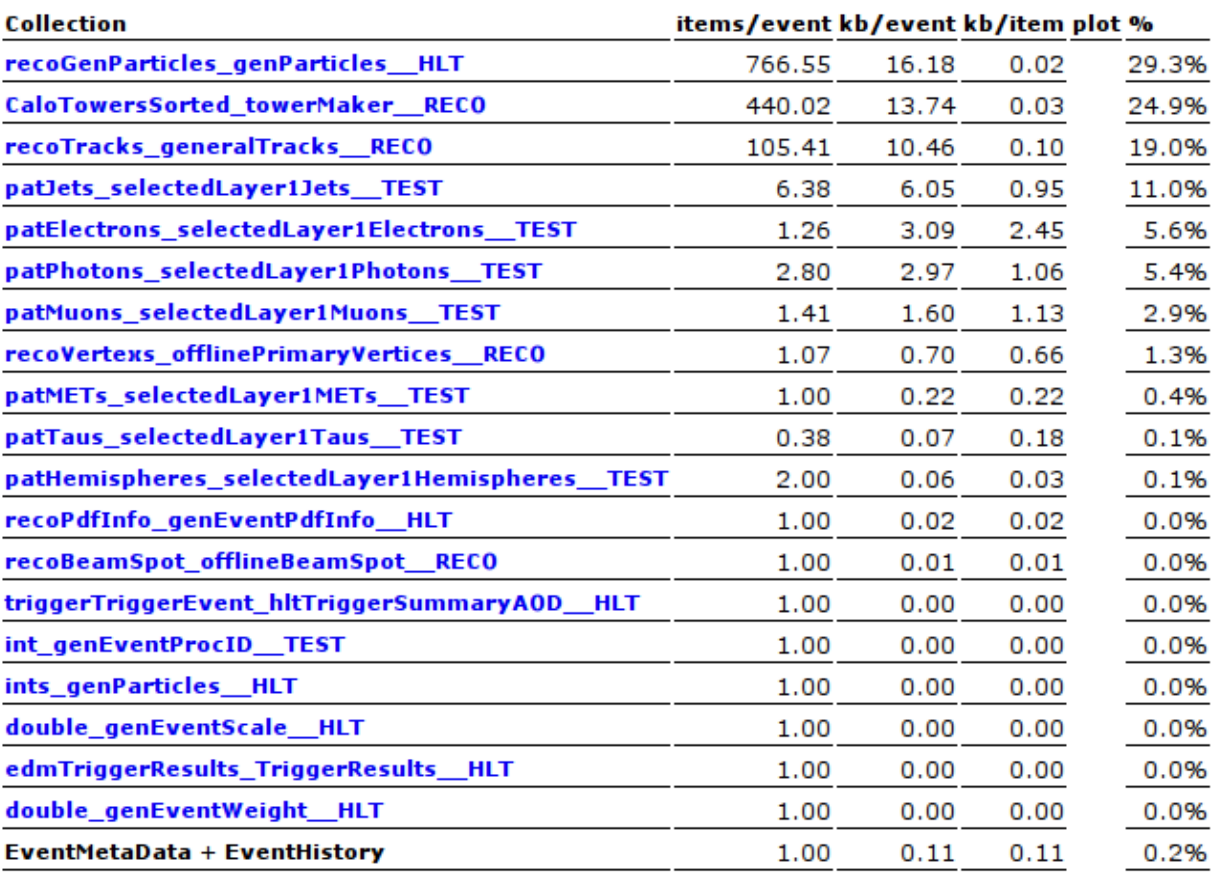

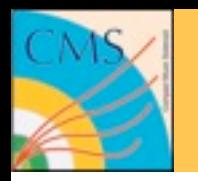

## **Combining all previous steps**

• Have a look at **SWGuidePATWorkflow**

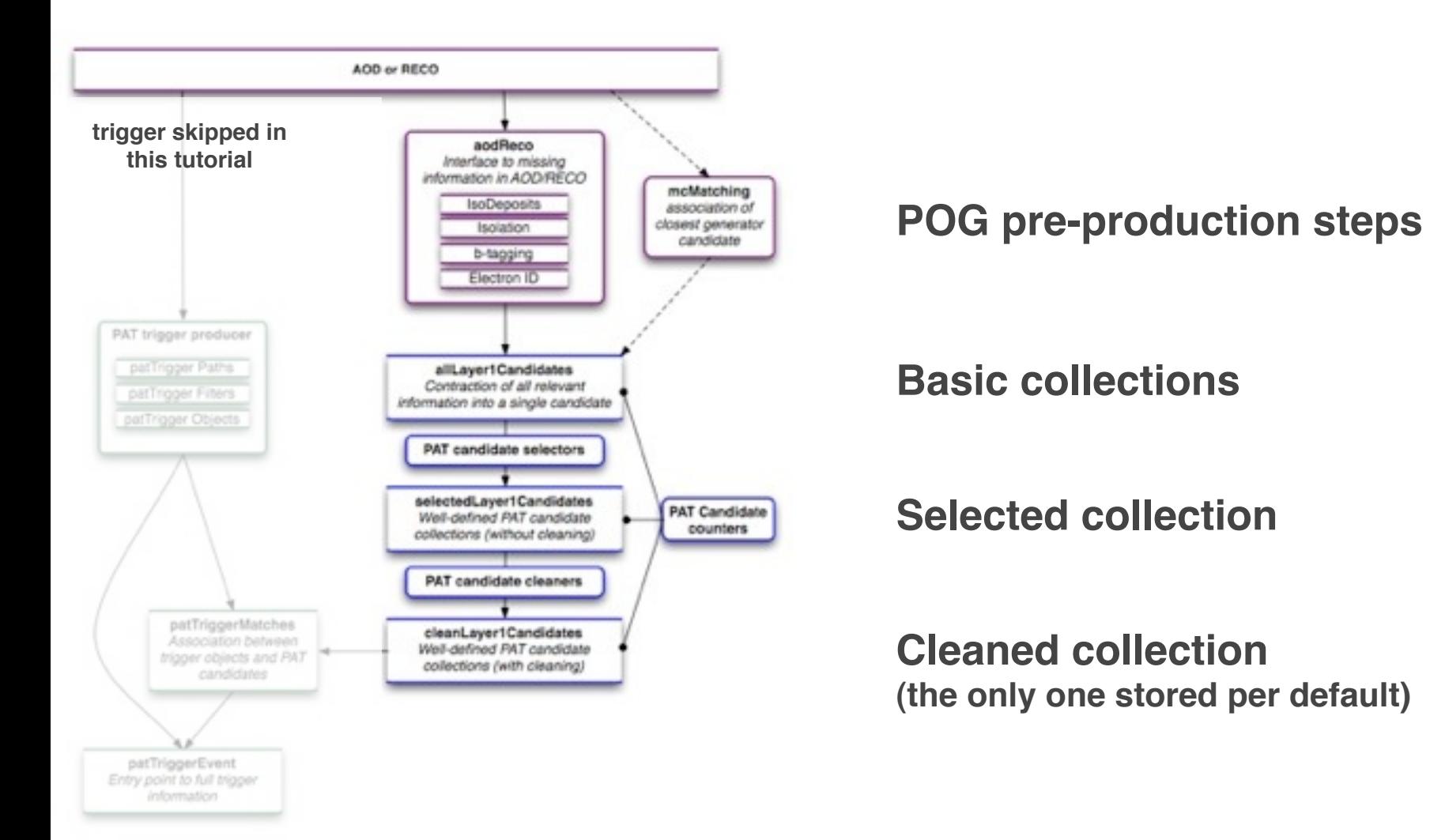

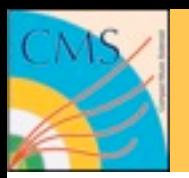

#### **Maximal Configurability !"#\$%"& '()\*\$+,-".\$&\$/0**

**•** Sustain flexibility and user friendliness by maximized configurability without writing C++ code

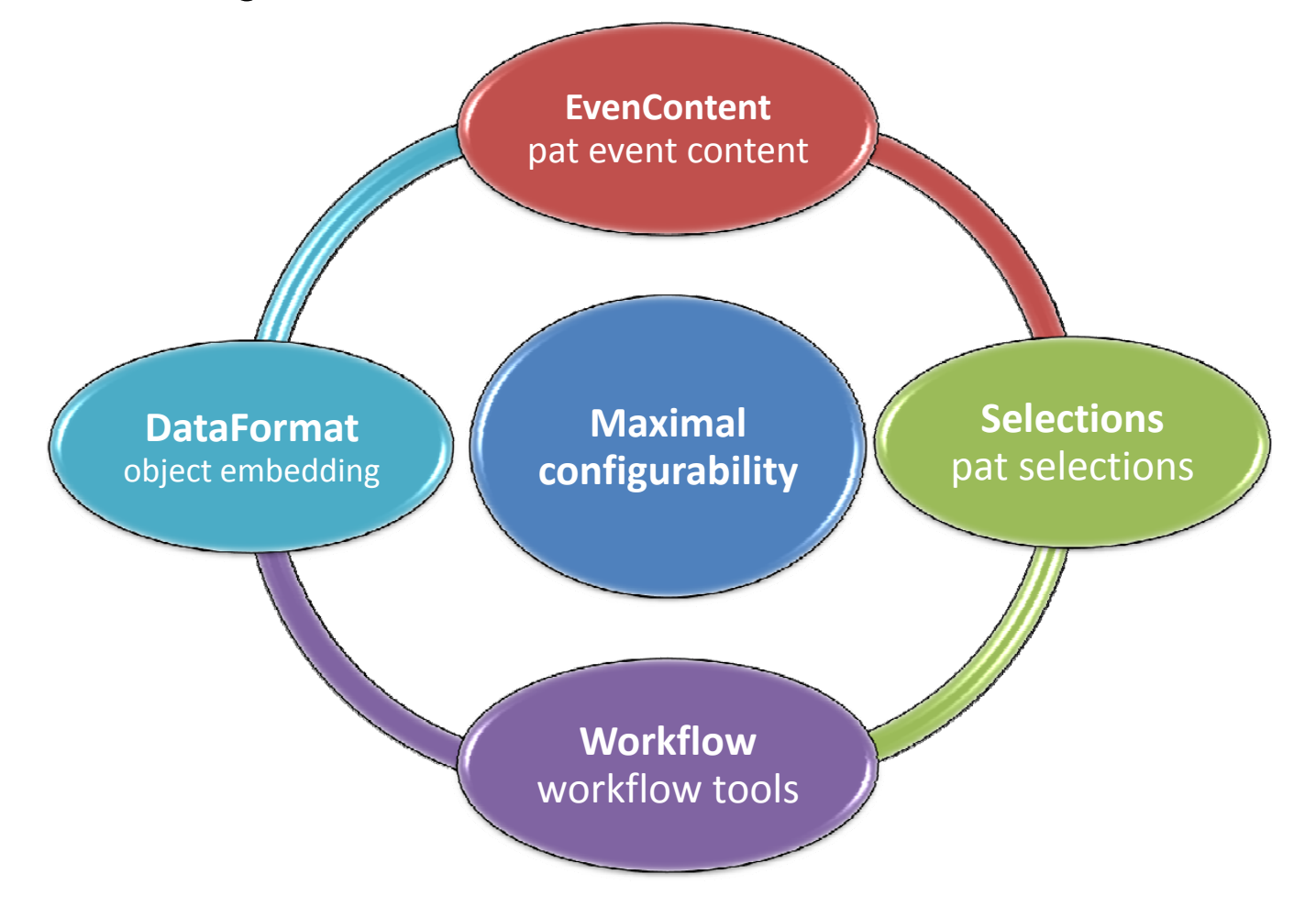

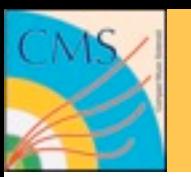

#### **How to get started**

- Enough theory. How to get PAT started?
- It is part of the release, so just do

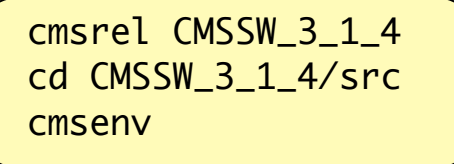

- For each version there are release notes (and sometimes hot fixes) on **SWGuidePATRecipes**
- There are example configurations in PhysicsTools/PatAlgos/test
- To get them, do

addpkg PhysicsTools/PatAlgos cd PhysicsTools/PatAlgos/test

• Nota bene: if you are not on lxplus, you need to change the input file.

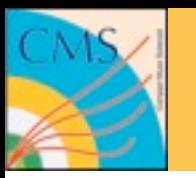

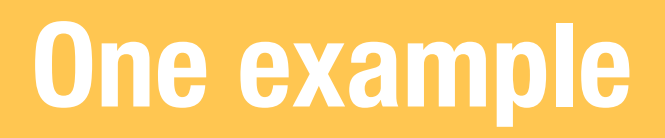

The simples config file test\_cfg.py you can have is

```
from PhysicsTools.PatAlgos.patTemplate_cfg. import *
process.source.fileNames = ["file:INPUT.root"]
process.maxEvents.input = <math>100</math>process.out.fileName = "PAT.root"
process.load("PhysicsTools.PatAlgos.patSequences_cff")
process.p = cms.Path( process.patDefaultSequence )
```
- In this simple file, you can set the input file and the number of events to be translated into PAT format and also the name of the output
- Default settings of PAT can now be changed by adding new lines
- Given you ran this file with cmsRun, you can use the created PAT.root as input for the next examples

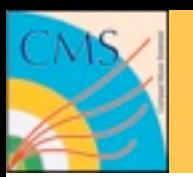

### **How to change PAT defaults**

• There are various ways to learn about parameters in a configuration. Here the three most important ones.

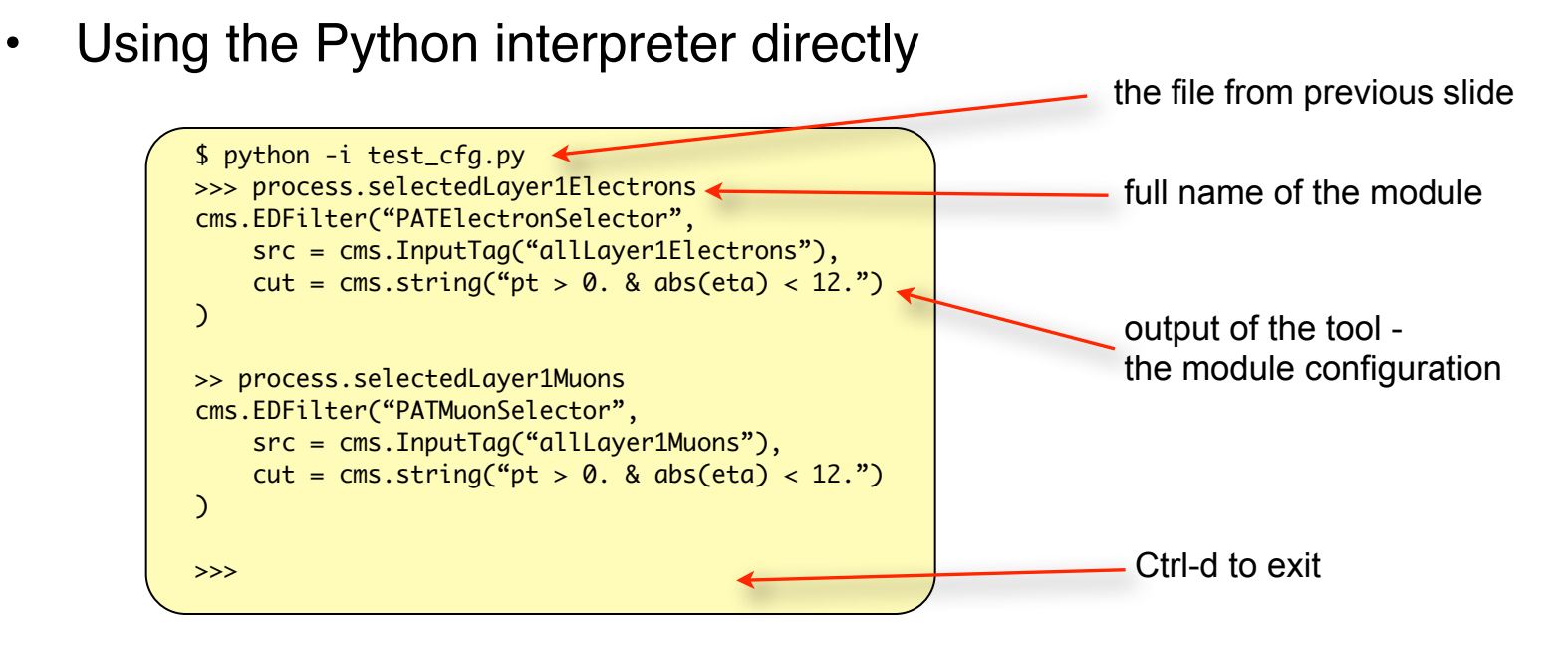

• To change the settings, edit the config file :

 $process.setlectedLayer1Electrons.cut = "pt > 10"$ 

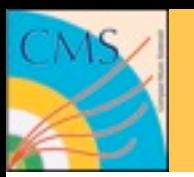

### **The ConfigBrowser**

• The other way of looking at configurations is the ConfigBrowser

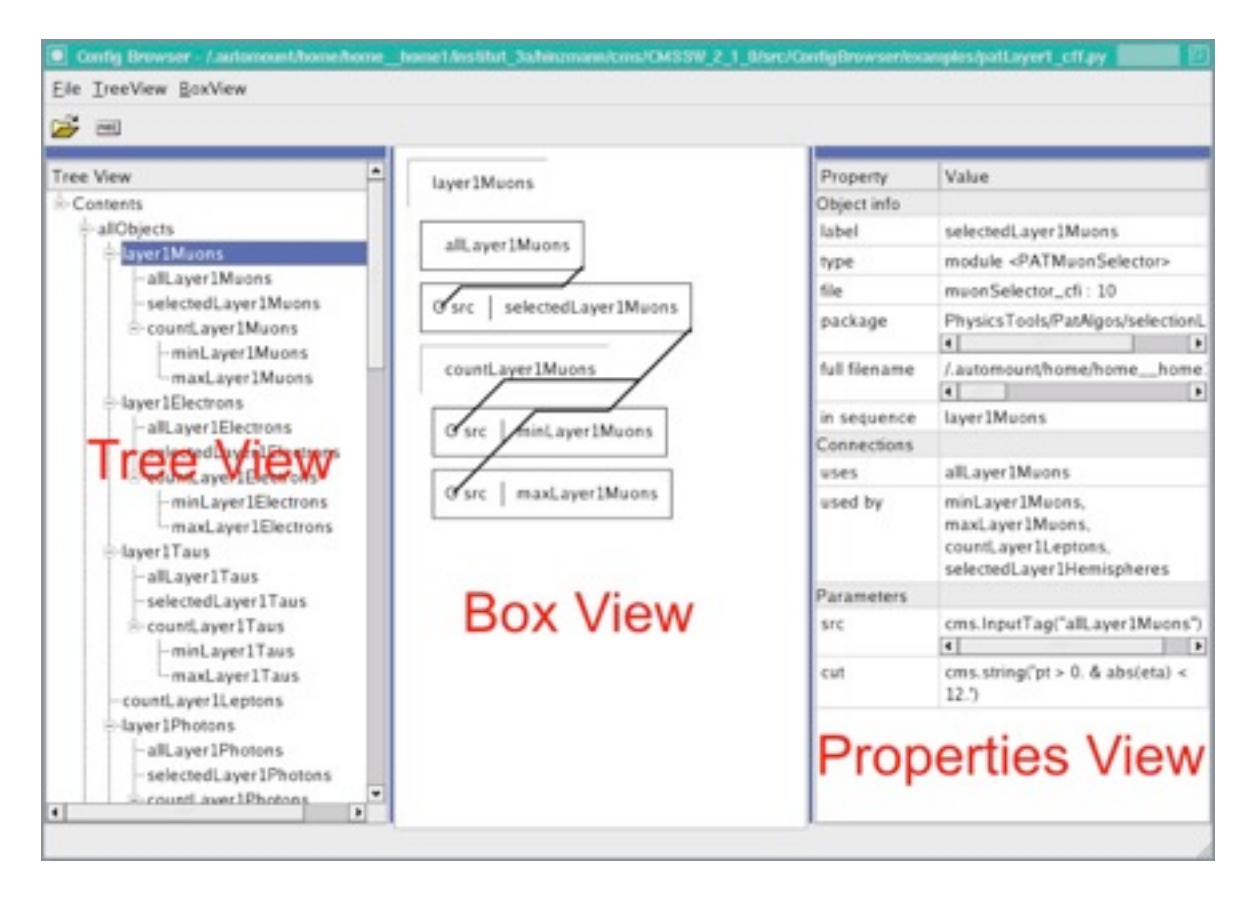

• For details please have a look at **SWGuideConfigBrowser**

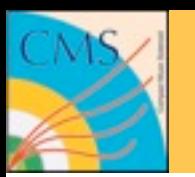

**Provenance**

- The third way of learing about configs works after the fact
- The history of how an event was created is called *provenance*
- It consists of two parts
	- where does my data come from?
	- what was done to the data?
- The origin of data sets can be traced using the data bookkeeping system (DBS)
- What was done in each job with these is stored in the file provenance
	- used CMSSW version
	- used parameters
- This per file information can help you to find out which PAT configurations were used to create a file. The tool to look at it is called edmProvDump

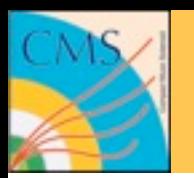

### **Reminder - data model**

- Up to now we were discussing what to do to create a PAT file
- Most of your time though you will be busy with reading (analyzing) such files
- Let's move to that now!
- In CMS there are two ways of reading and analyzing data
	- full framework (cmsRun)
	- FWLite
- The full framework gives you full access to low level reconstruction, alignment and so on and allows to store new data into the edm file
- FWLite on the other hand is an application which just reads already created objects and gives you a much *faster* and *easier* way of doing analysis with *the same objects as in the full framework*

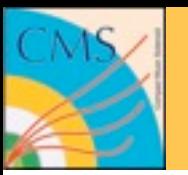

## **Using FWLite with PAT objects**

- A full blown example for FWLite can be found at **WorkbookPATExampleFWLite**
- A summary of the relevant parts:

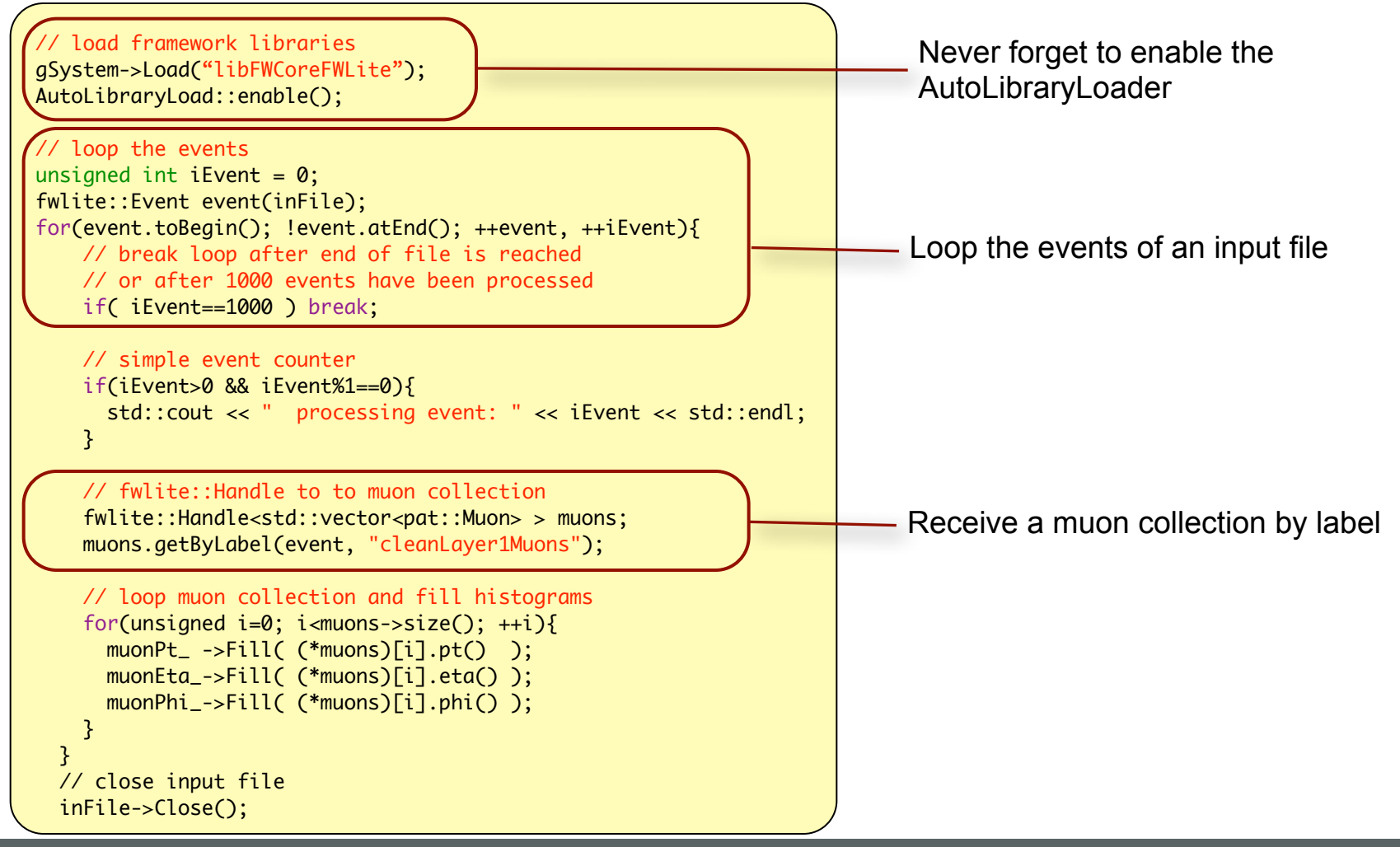

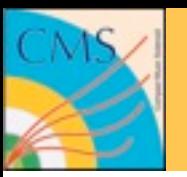

# **Using cmsRun with PAT objects**

- A full blown example for cmsRun can be found at **WorkBookPATExampleBasic**
- Again a short summary here
- Every time you want to access a PAT data format you need to include the relevant header file, to your analyzer e.g.

#inlucde "DataFormats/PatCandidates/interface/Muon.h"

- Make sure your BuildFile contains <use name=DataFormats/PatCandidates>
- Once this is done, you are free to add your analysis code to the analyze method of your module

```
void
PatBasicAnalyzer::analyze(const edm::Event& iEvent, const edm::EventSetup& iSetup)
{
   // get muon collection
   edm::Handle<edm::View<pat::Muon> > muons;
   iEvent.getByLabel("cleanLayer1Muons",muons);
   // loop over muons
   size_t acceptedMuons=0;
   for(edm::View<pat::Muon>::const_iterator muon=muons->begin(); muon!=muons->end(); ++muon){
    if(muon-<i>p</i> t()>50) ++acceptedMuons;
 }
}
```
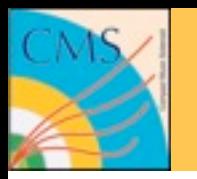

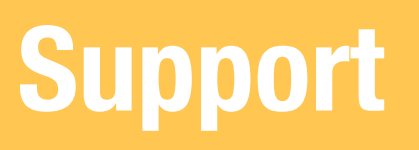

#### • For information on support have a look at **SWGuidePAT**

#### Support

In this section you can find the links to a all kind of support, which you might want to make use of. The Starting Point for any question or request might be the Physics Tools HN. In the first place more people than you might have the same question as you and may profit from the public answer. Moreover people might have had a similar question already before and a query of the list might already be of help.

#### PAT core developers:

Find a list of the most important developers below:

Show (E)

**POG** contacts:

Find a list of POG contact persons below:

Show [6]

**PAG** contacts:

Find a list of PAG contact persons below:

Show [6]

- Tutorials
- Hypernews
- Community
- POG/PAG contacts
- Developers

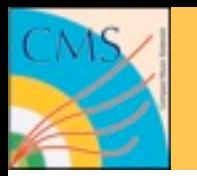

- **SWGuidePAT** Main documentation page
- **SWGuidePATRecipes** Information about releases
- **SWGuidePATExamples** Tutorials and examples
- **SWGuidePATDataFormats** pat::Candidate description
- **SWGuidePATConfiguration** Module configuration
- **SWGuidePATEventSize** Tools for event size estimate
- **SWGuidePATWorkflow** PAT workflow description
- **SWGuidePATTools** Description of workflow tools